### *ELEMENTOS GENERALES DE ARENA*

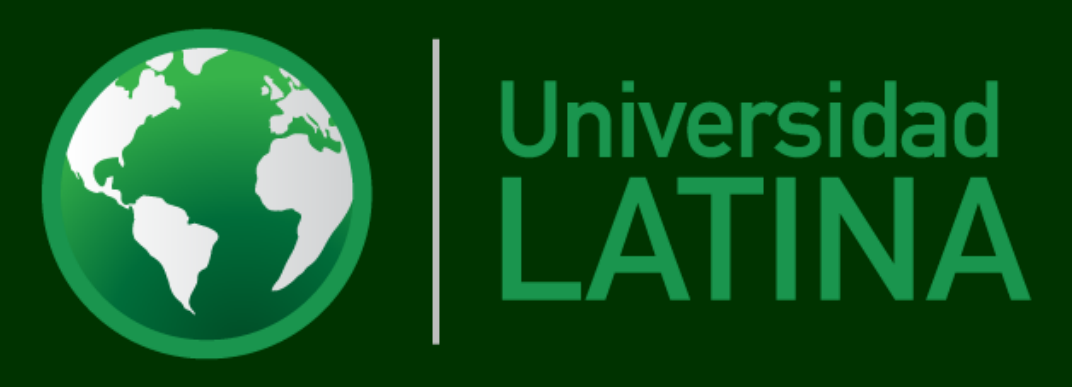

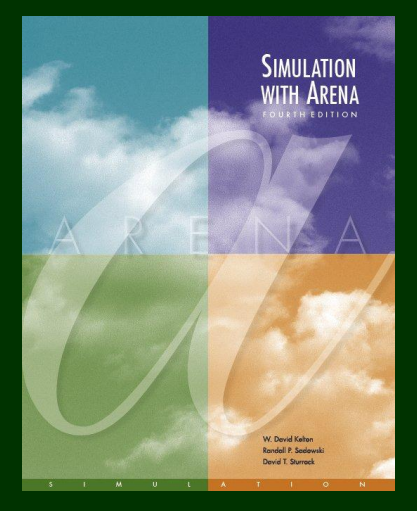

## *NISTA DE DIAGRAMA DE<br>FLUJO O MODELO ILEMPIO FLUJO O MODELO*

La ventana del modelo se secciona en dos vistas:

- *Vista de diagrama de flujo*
	- Gráfica
	- Flujo de procesos
	- Animación, dibujo

E

• Se edita con "double-

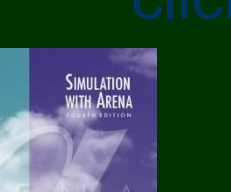

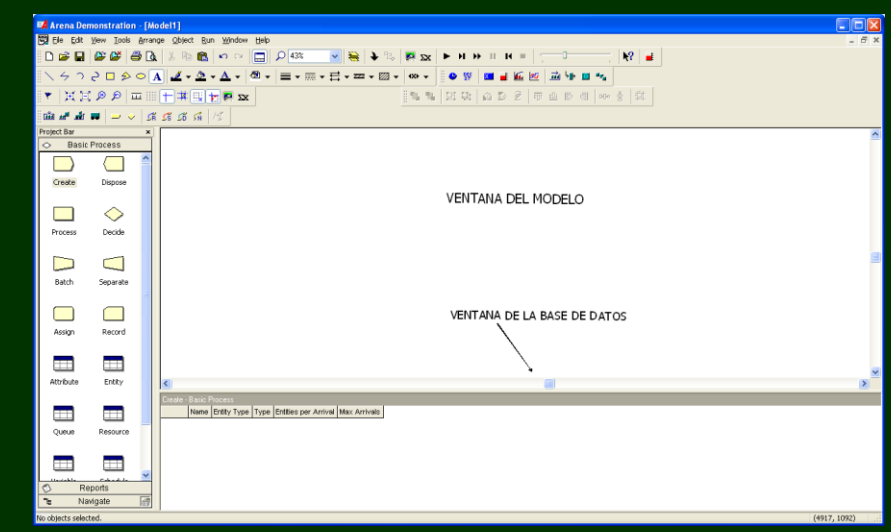

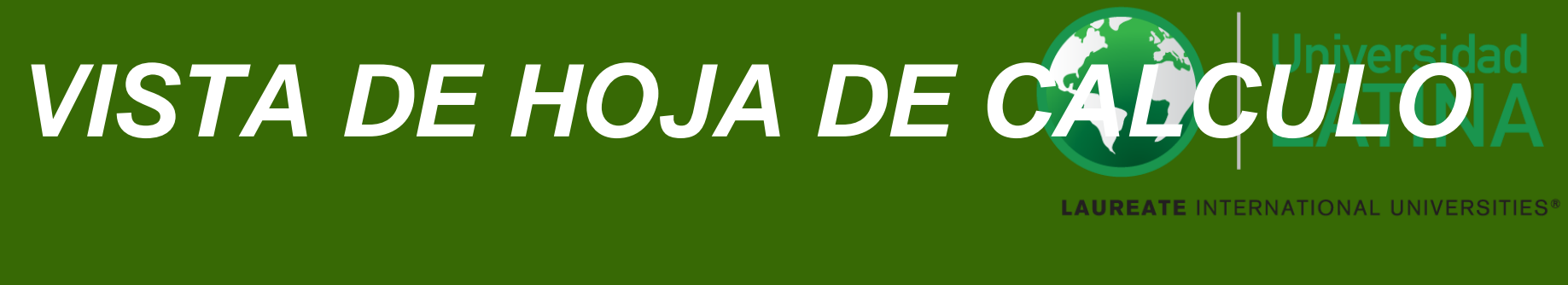

#### – *Vista de Hoja de cálculo*

- Despliega los datos en forma directa
- Se pueden editar, agregar, borrar
- Se despliega la información de varios módulos a la vez
- Los parámetros del modelo se pueden editar en cualquier vista
- Ambas vistas separadas por una barra horizontal que permite cambiar el tamaño de la ventanas

### *MODULOS*

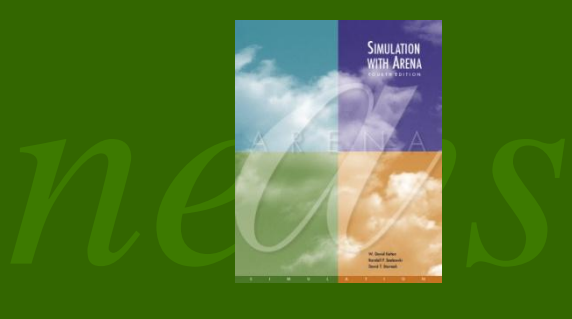

- Hay dos tipos: *flowchart* y *data*
- Hay diferentes tipos de módulos para diferentes acciones
- Para agregar un módulo al modelo selecciónelo y llévelo a la ventana del modelo.
- Para usar un módulo de datos, selecciónelo con "singleclick" y edítelo en la hoja de cálculo

### *news MODULOS DEL MODELO*

- Tipos: Create, Dispose, Process, Decide, Batch, Separate, Assign, Record
- Construya el diagrama de flujo a su gusto (use colores si desea)
- Dos formas de editarlos
	- Double-click y llene espacios
	- Single-click y llene datos en la hoja de cálculo

#### *news RELACIONES ENTRE MODULOS*

- Se relacionan via objetos
	- Queues, Resources, Entity types, Variables … otras
- Arena guarda una lista de nombres y la usa cuando lo requiera
- Los nombres deben ser únicos para cada elemento

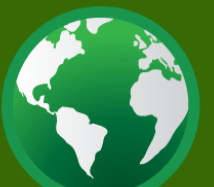

#### **CONSTRUCTED**<br>**RAPPEUNA SISTEMA DE MANUFACTURA DE UNA SOLA ESTACION**

 Considere un sistema de manufactura como el ya visto con una sola estación de trabajo. El sistema consiste de un conjunto de partes que entran al proceso de producción para ser procesadas en una sola máquina, y luego abandonan el sistema de producción.

#### **NEWSPACE INTERNATIONAL UNIVERSITIES SISTEMA DE MANUFACTURA DE UNA SOLA ESTACION**

Las partes entran al proceso una a la vez con un tiempo exponencial con media de 5 minutos.

• El tiempo combinado (preparación de máquina y maquinado) es una variable triangular con un mínimo de 8 minutos, un valor más probable de 20 minutos, y un máximo de 25 minutos.

• El sistema opera durante un turno de ocho horas de lunes a viernes. Cualquier inventario en proceso al final de un dia de trabajo, se consume en el siguiente día, por lo que el proceso continúa sin interrupción.

#### **NEACKURA SISTEMA DE MANUFACTURA DE UNA SOLA ESTACION**

#### Medidas de rendimiento requeridas

- 1. Producción diaria promedio semanal (número de partes completadas por semana) (se considera la mas importante)
- 2. % de tiempo que la máquina está ocupada (utilización de la máquina)
- 3. Tiempo promedio que la parte tarda en el sistema
- 4. Máximo tiempo que la parte tarda esperando para ser procesada
- 5. Número promedio de partes esperando a ser procesadas

# CONSTRUYENDO EL<sup>C</sup> $\partial$  LATINA<br> *MODELO SIMPLE MODELO SIMPLE*

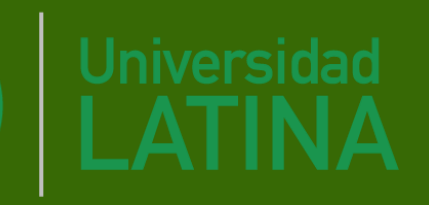

#### • Abrir ARENA

- Adherir seis módulos (un Create, un Assign, un Process, dos Records y un Dispose)
- Ingresar los datos en cada módulo (Entity, Queue, Resource)
- Animar dos gráficas (WIP y utilización)

### *news EL MODULO CREATE*

- Módulo que da nacimiento a las entidades
- Se le debe dar un nombre de acuerdo con la naturaleza del modelo
- Double-click para abrir la ventana de datos

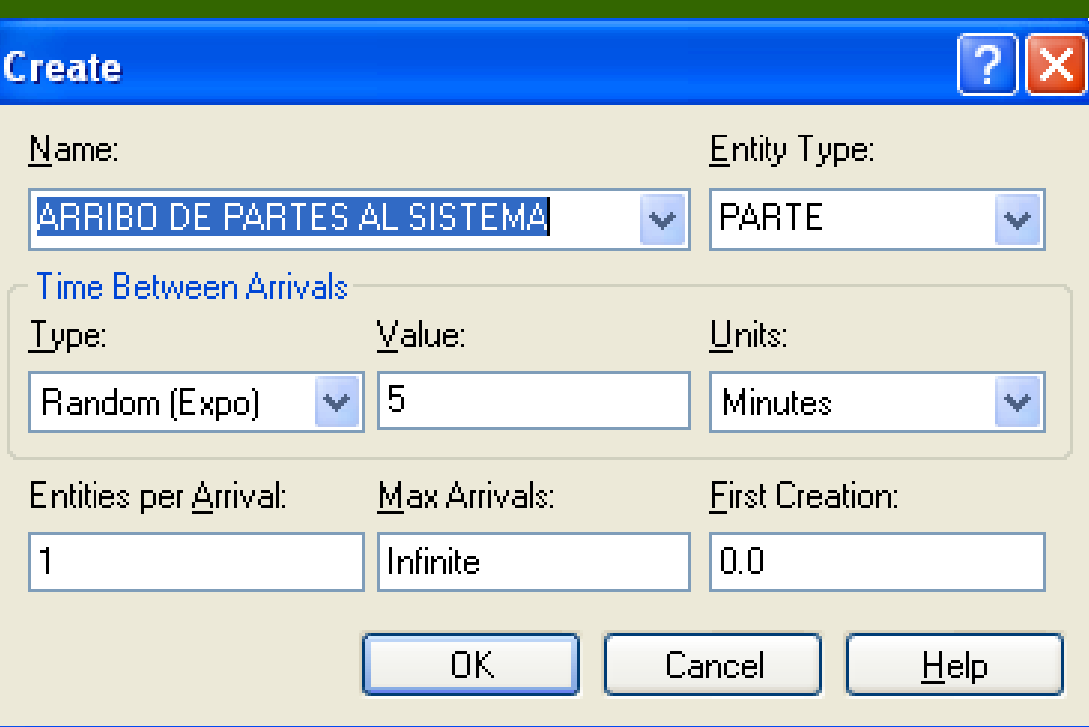

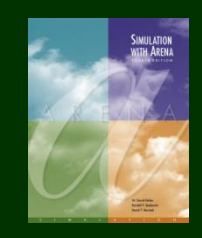

# *DATOS EN EL CREATE*<br> *Name:* **Nombre que se da**<br> *Name:* **Nombre que se da**

- Name: Nombre que se da
- Entity type uso un nombre que describa a la entidad. Pueden haber varios tipos en el modelo al mismo tiempo.
- Time between arrivals (type, value, units)
	- Escoja del listado
	- Asigne el valor del parámetro
	- Unidades de tiempo
- Entities per arrival constante, variable aleatoria, "Expression"
- Max Arrivals limita el número de arribos
- First Creation tiempo del primer arribo (puede que no sea 0)
- Pueden introducirse en la hoja de cálculo

## *MODULO DE DATOS PARA<br>LA ENTIDAD LA ENTIDAD*

- Usa la hoja de cálculo
- Edita diferentes aspectos de las entidades en el modelo
- Existe una lista de los diversos aspectos que ya han sido activados
- Se puede tener un icono que represente a la entidad.
	- En el ejemplo se escoge "Picture. Blue Ball" de la lista

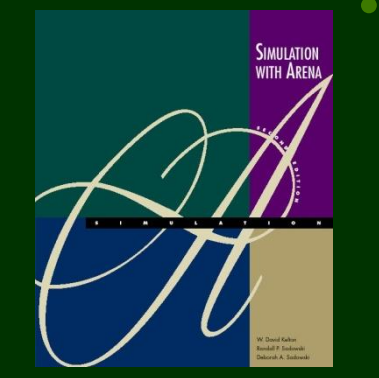

### *EL MODULO ASSIGN*

- Módulo que da nacimiento a las entidades
- Se le debe dar un nombre de acuerdo con la naturaleza del modelo
- Double-click para abrir la ventana de datos
- Se registra el tiempo de arribo

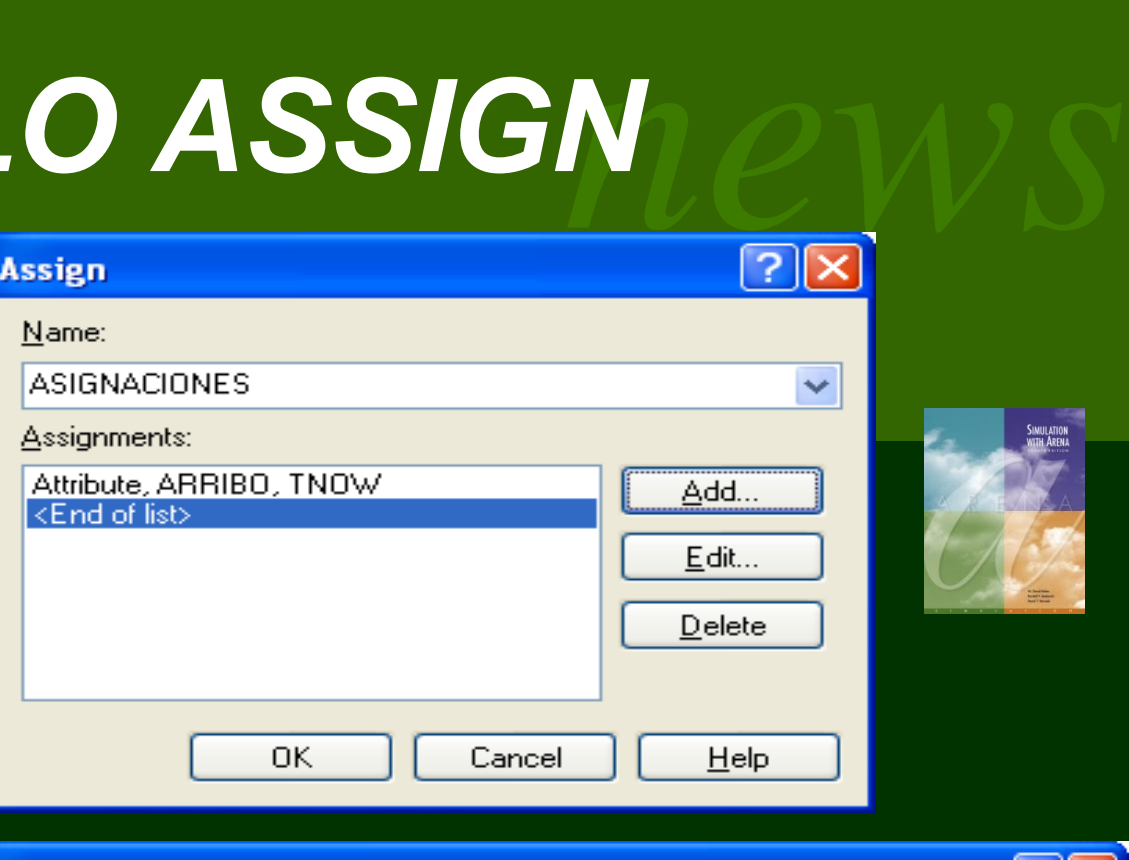

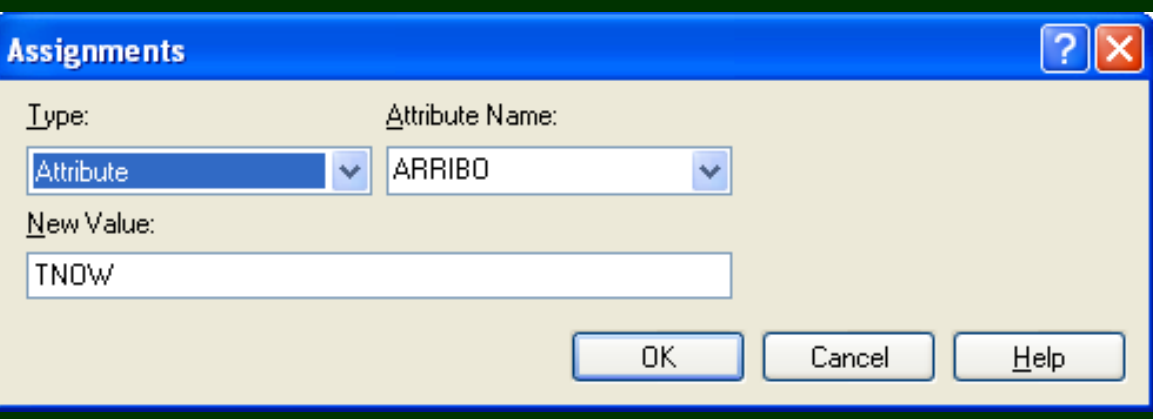

# **NEWSPACE INTERNATIONAL UNIVERSITIES®** *EL MODULO DE PROCESO*

- Representa el recurso, la cola y el tiempo de procesamiento
- NAME: PROCESO
- TYPE: Standard que define lógica individual y no en un submodelo
- Reporta estadística "Statistics" si se marca la caja correspondiente
	- Utilizaciones, longitudes de cola, tiempos en cola, etc.

# *EL MODULO DE PROCESO*

**OF A DIA** 

#### LOGIC (Area de Lógica)

– Action (Acción)

- "Seize Delay Release" entidades capturan unidades del recurso después de haber estado en cola, esperan en proceso por el tiempo especificado y luego liberan las unidades de recurso que habían sido capturadas
- "Delay" solo tiempo sin hacer cola ni capturar recursos
- "Seize Delay" no hay un "Release" inmediato sino posteriormente
- "Delay Release" Recurso capturado anteriomente
- Priority para captura de recursos números bajos significan alta prioridad

# **OF A DIA** *EL MODULO DE PROCESO*

#### LOGIC (Area de Lógica) – Action (Acción)

- Con diferentes acciones se puede flexibilizar el modelo
- Recursos define el recurso a ser capturado y liberado
	- Double-click para abrir ventana
	- Definir "Resource Name" y "number of units to be Seized/Released"
	- Se pueden tener diferentes recursos y se debe capturar todos.

# **NEWS** CLUNIVERSITIES *EL MODULO DE PROCESO*

- Tipo de "Delay" escoja la distribución de probabilidad, constante o Expression
- "Units" unidades de tiempo para el "delay"
- "Allocation" para costos
- Línea siguiente depende del tipo de "Delay" especifica los parámetros numéricos
- Se puede editar en la hoja de cálculo
	- Existen sets de información para cada elemento

### **NEWS ATINA** *EL MODULO DE PROCESO*

- Se define el recurso MAQUINA en el módulo de Proceso
- Opciones
	- "Type" se puede variar de "Capacity" a "Schedule" que significa capacidad variable en el tiempo
		- El "Schedule" se define via el módulo "Schedule"
	- "Failures" pueden modelarse fallas de los equipos de acuerdo con un patrón
		- Se define via el modulo "Failure" en el "Advanced Process panel"

**newsletch Construction CONSTRUCTION** *EL MODULO DE PROCESO*

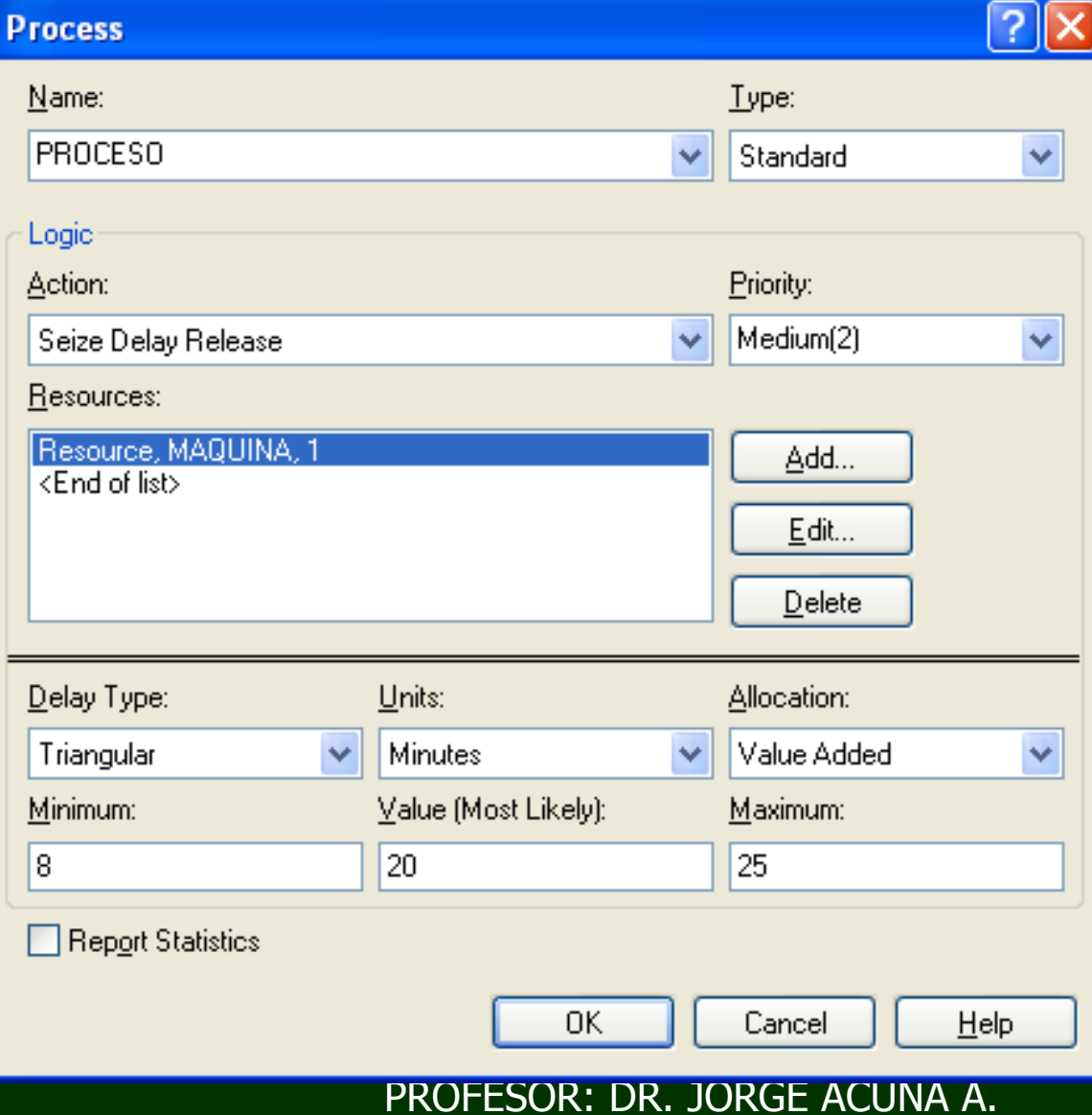

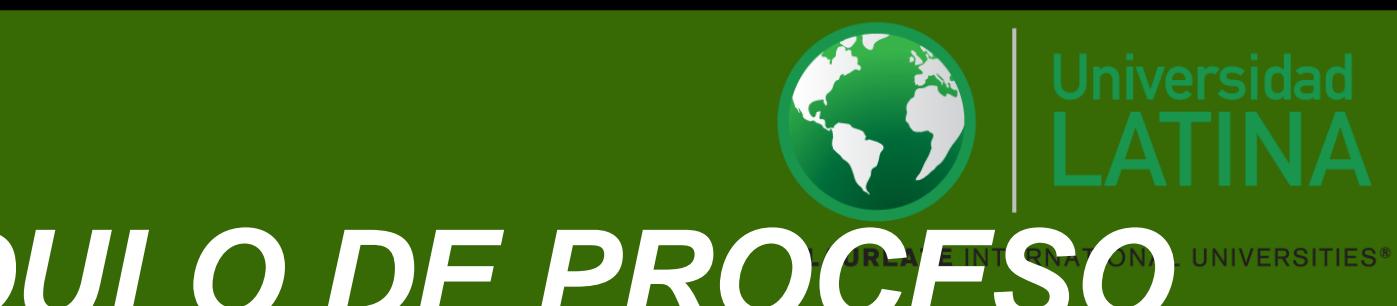

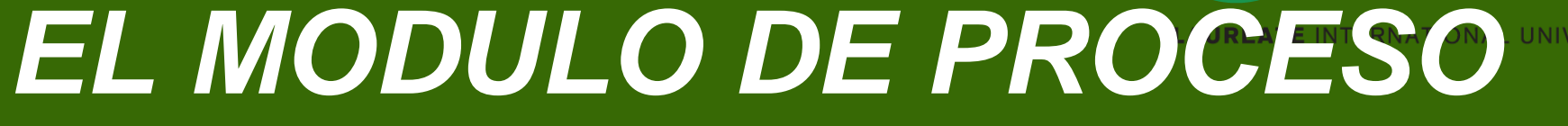

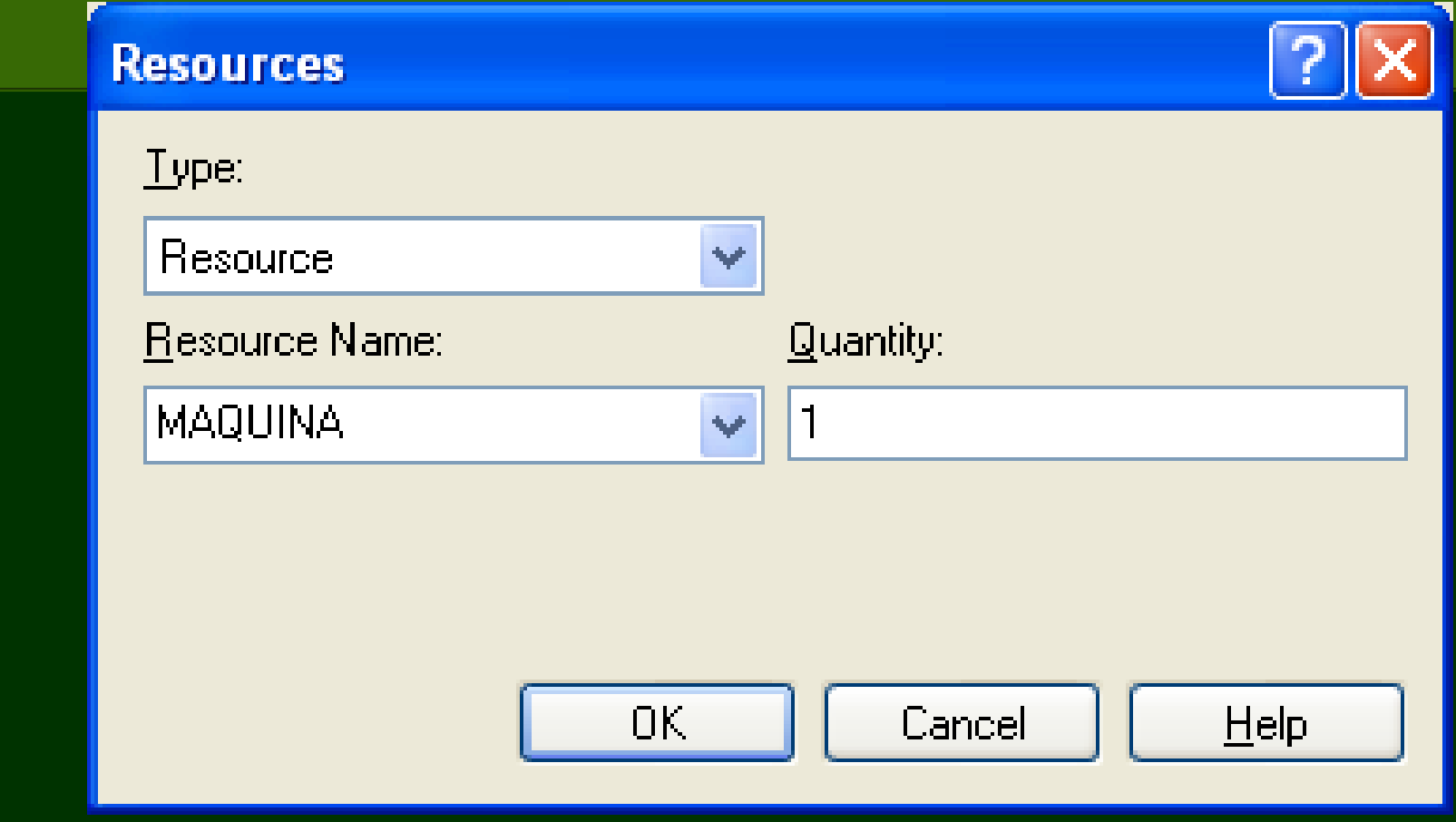

# *EL MODULO DE DATOS DE MERSION*<br> **COLA** *COLA*

- Especifica aspectos de las colas del modelo – En el ejemplo solo hay una Proceso.**Queue**
	- (default)
- "Type" especifica la *disciplina de la cola* o la regla de prioridades
	- Si se tiene un atributo "Lowest o Highest Attribute Value" se activa
- "Shared" se usa si la cola es compartida por varios recursos
- "Report Statistics" si se marca se obtiene en forma automática la longitud de la cola y el tiempo en la cola

### **NEWSPACE INTERNATIONAL UNIVERSITIES** *TIPOS DE ESTADISTICAS*

**Tres tipos:** 

- *Tally* promedio, máximo, mínimo
	- Usado para tiempos en cola y en el sistema
- *Time-persistent* tiempos promedio, máximo, mínimo de algo cuyo gráfico tiene el tiempo en el eje x
	- Usado para longitudes de cola y utilizaciones asi como variables de usuario
- *Counter* contador de un fenómeno que interesa
	- Para contar el número de entidades que pasan a a través de un punto específico del modelo

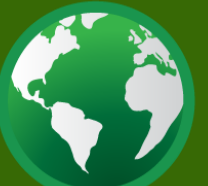

**Numiversidad**<br>**LATINA** 

### *EL MODULO DE RECORD*

• Sirve para recolectar información de contadores y de tiempos

- Partes producidas
- Tiempo de ciclo
- Estadísticas de las partes
- Intervalos de tiempos
- Recolecta tiempos con el "TNOW" reloj de la simulación

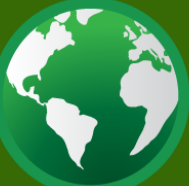

# **CONSTRUCTED AT IN A** *EL MODULO DE RECORD*

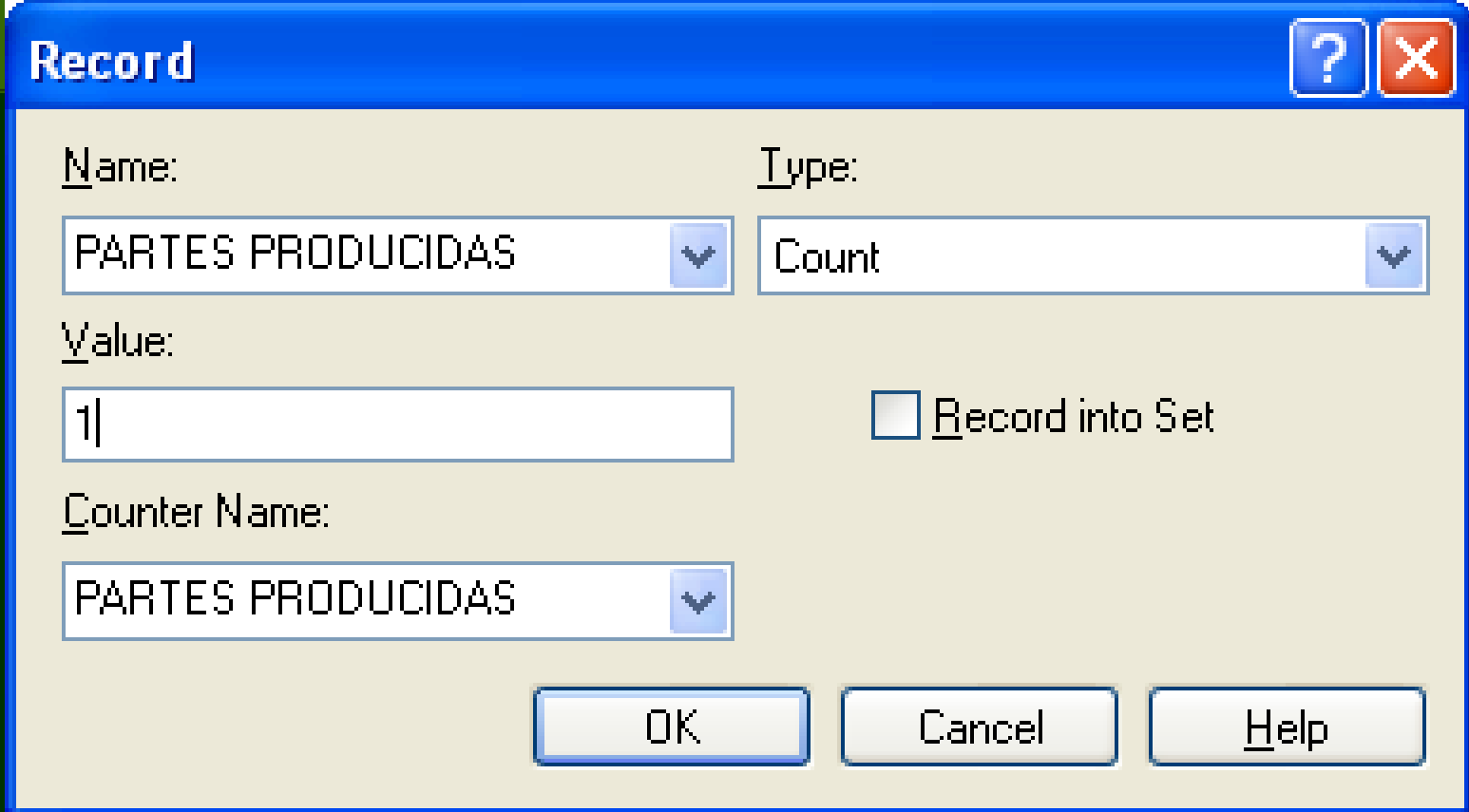

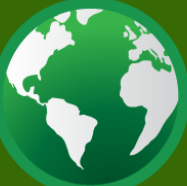

# **CONSTRUCTED AT IN A** *EL MODULO DE RECORD*

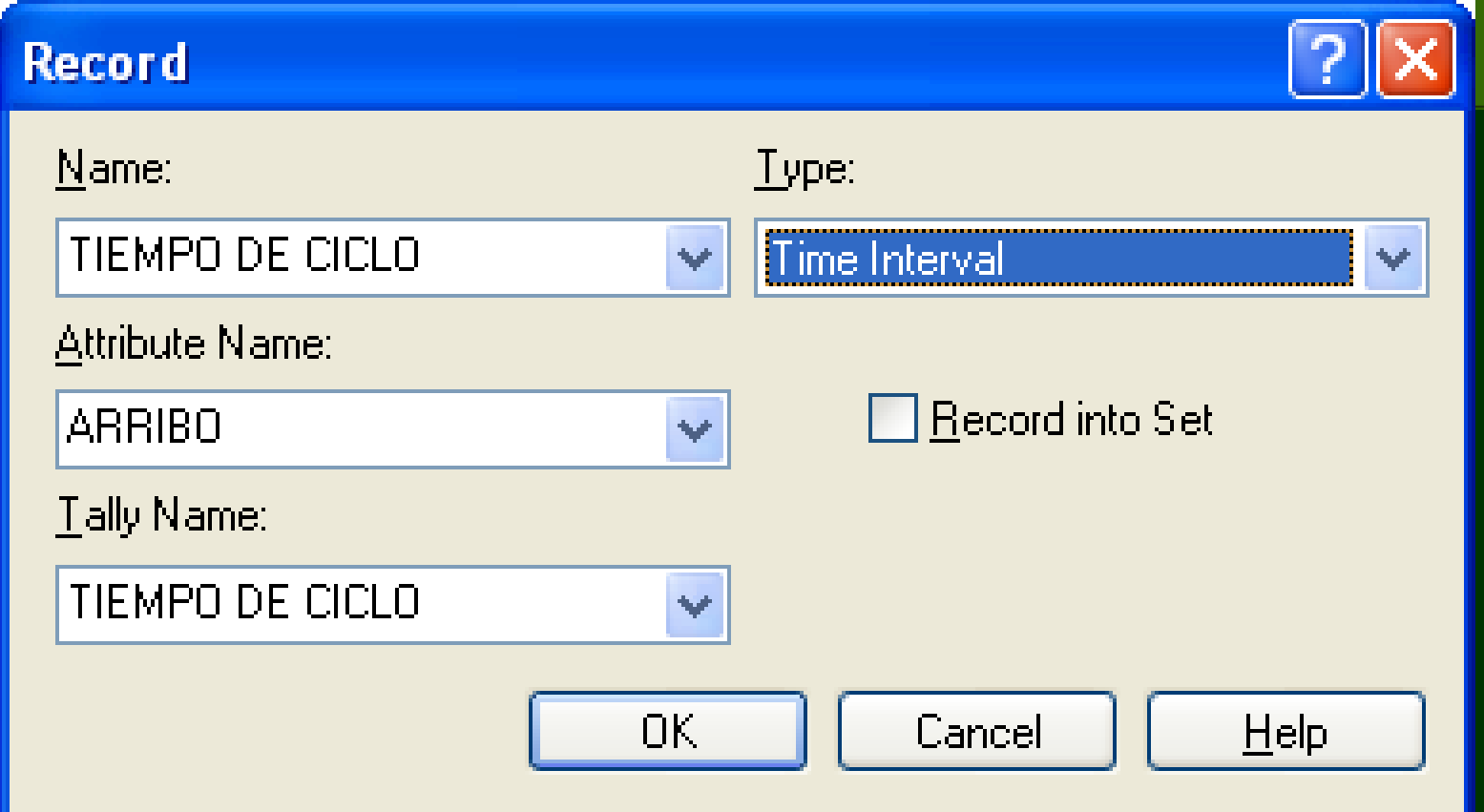

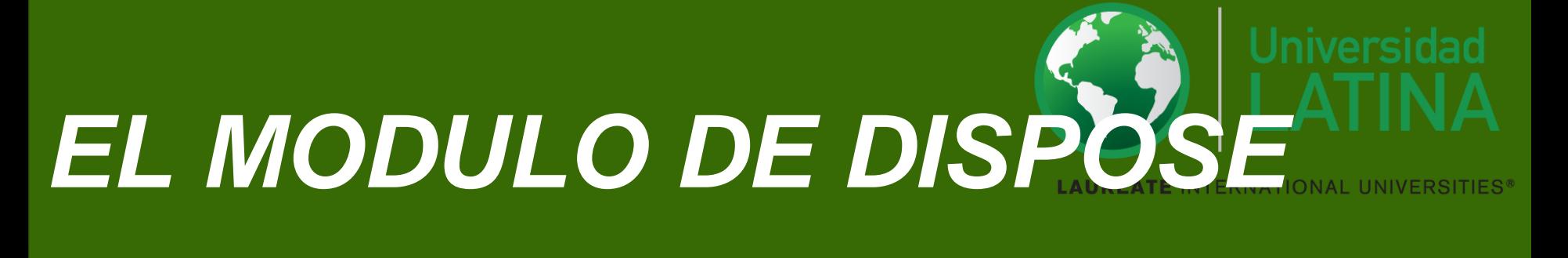

- Representa a las entidades abandonando el sistema
- Requiere el "Name". Es imprescindible
- Puede recolectar estadísticas de las entidades (promedio y máximo tiempo en el sistema, costos)
- Recomendable crear sus propias estadísticas con el módulo "STATISTICS"

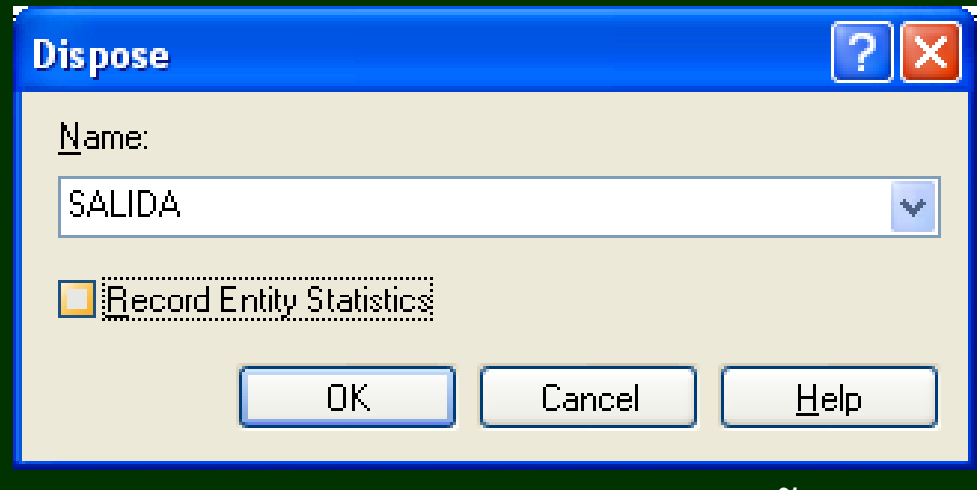

PROFESOR: DR. JORGE ACUÑA A.

### *EL MODELO*

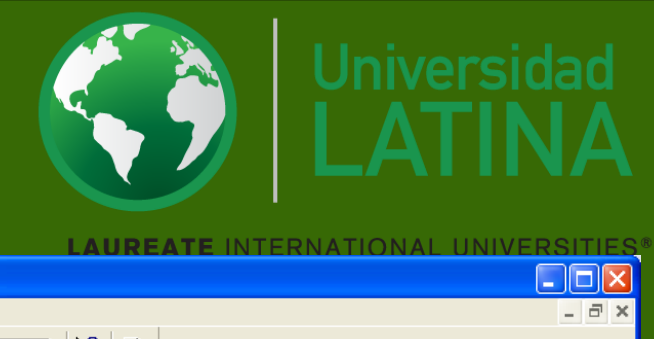

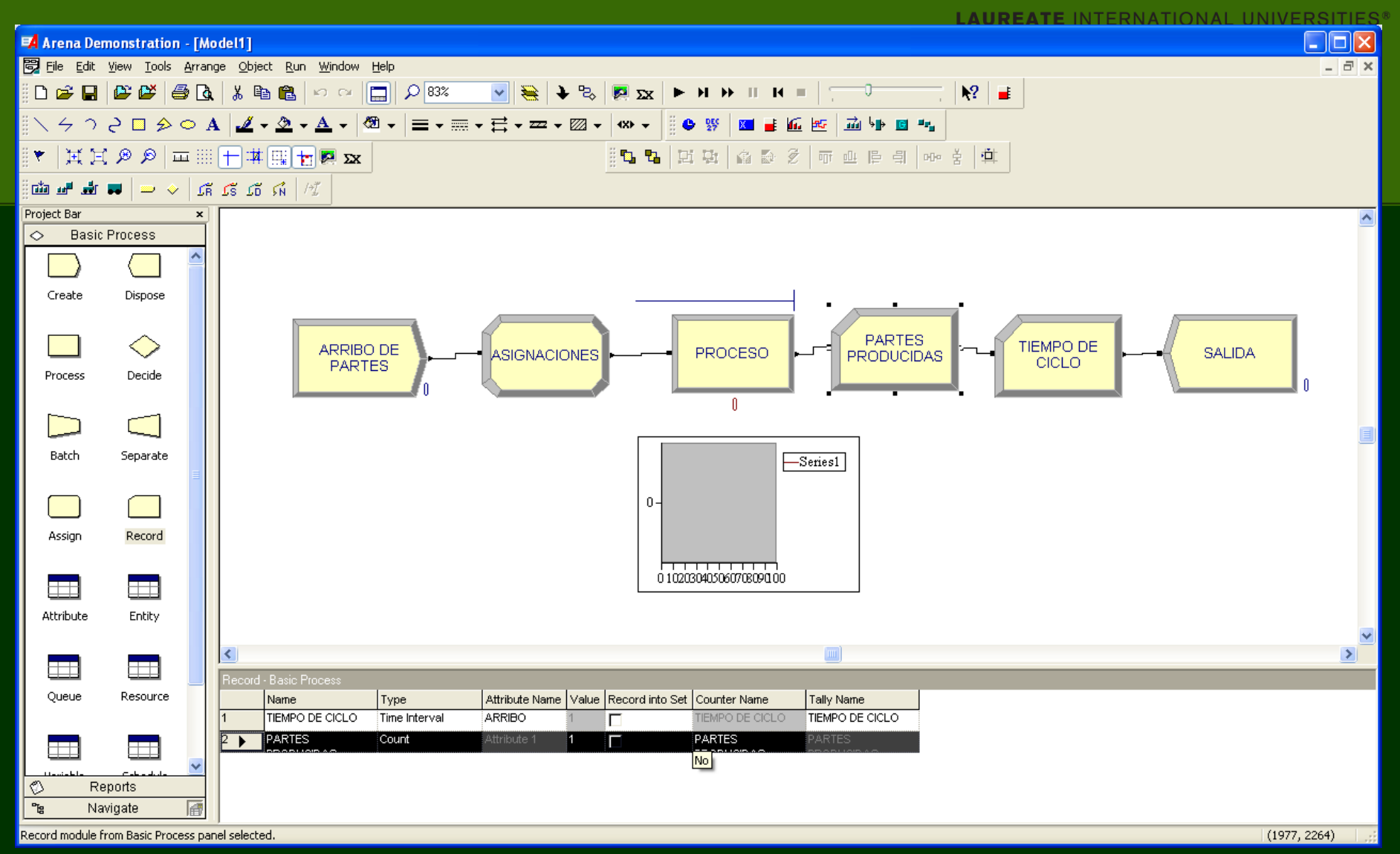

### *EXPRESSION BUILDER*

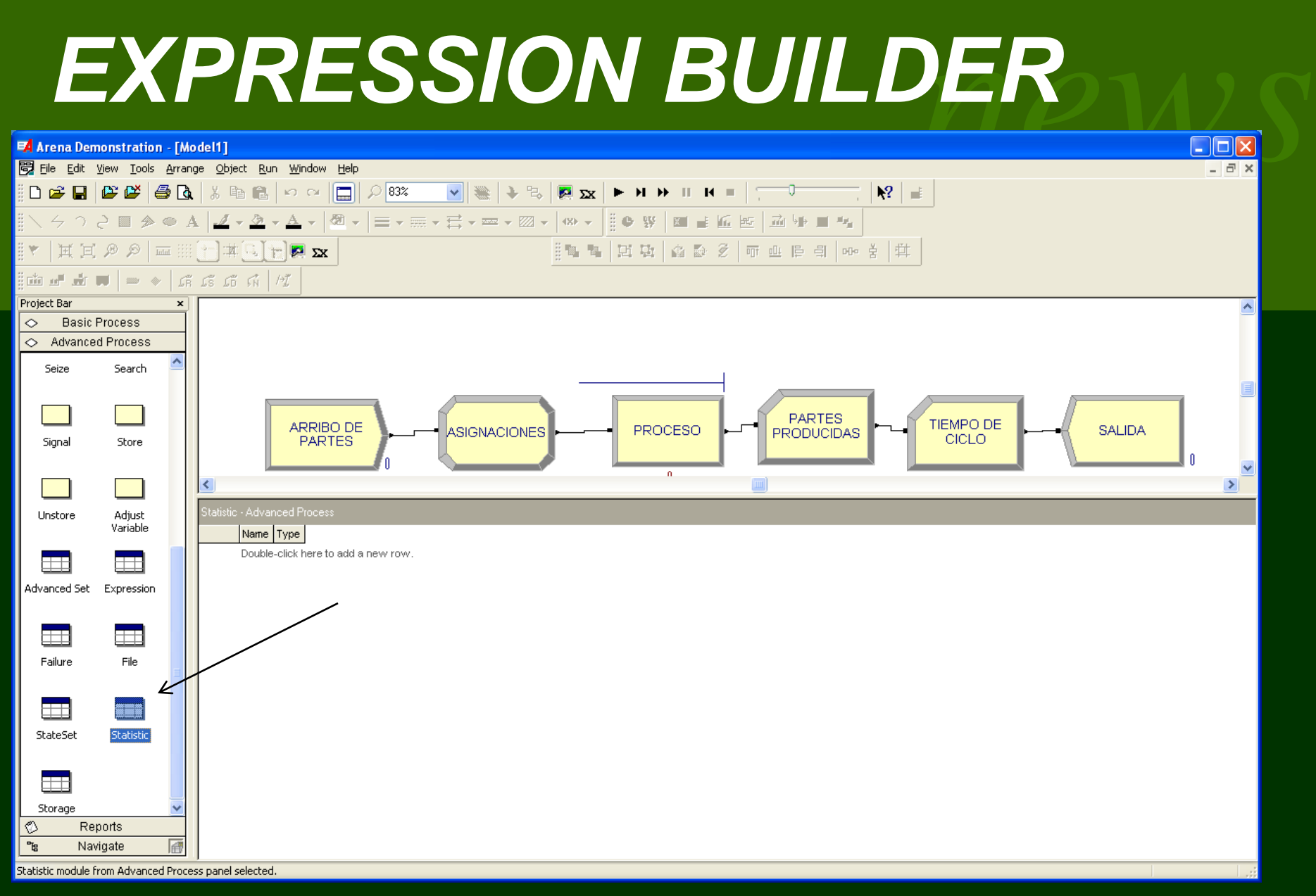

### *EXPRESSION BUILDER*

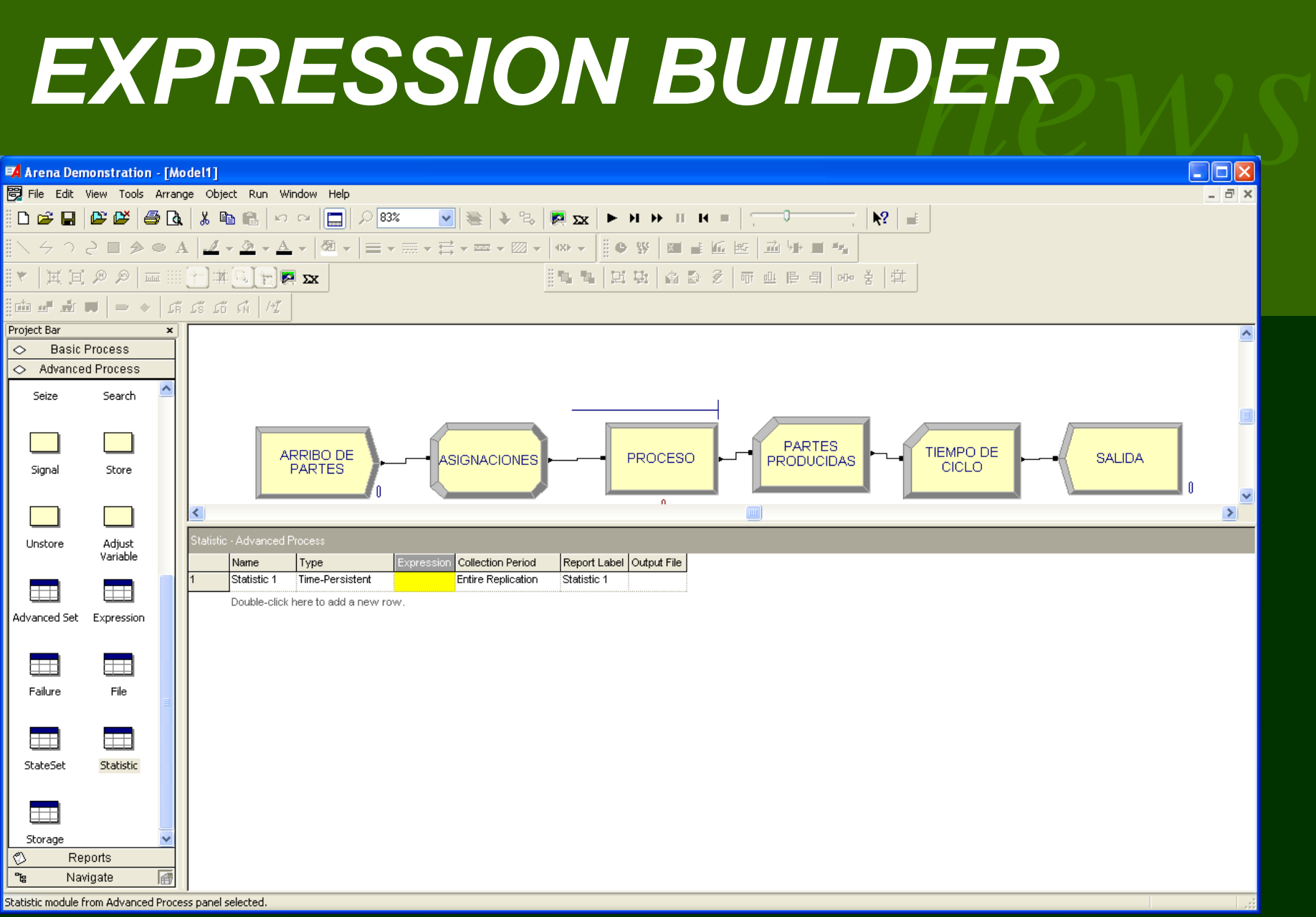

#### PROFESOR: DR. JORGE ACUÑA A. 2008 - 2014 12:00 13:00 13:00 13:00 13:00 13:00 13:00 13:00 13:00 13:00 13:00 13:0

### *news EXPRESSION BUILDER*

#### **Expression Builder**

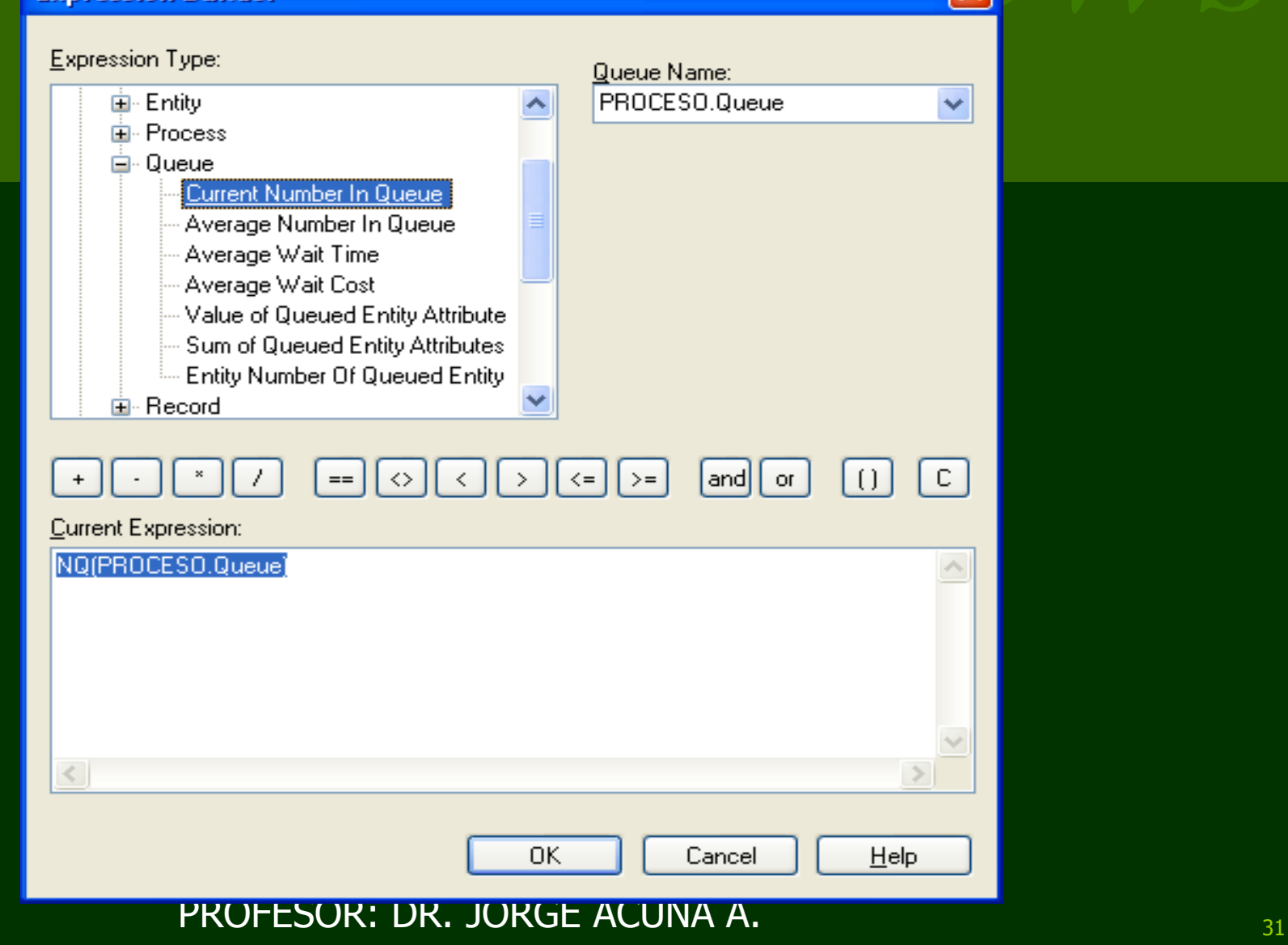

### *news EXPRESSION BUILDER*

**Expression Builder** 

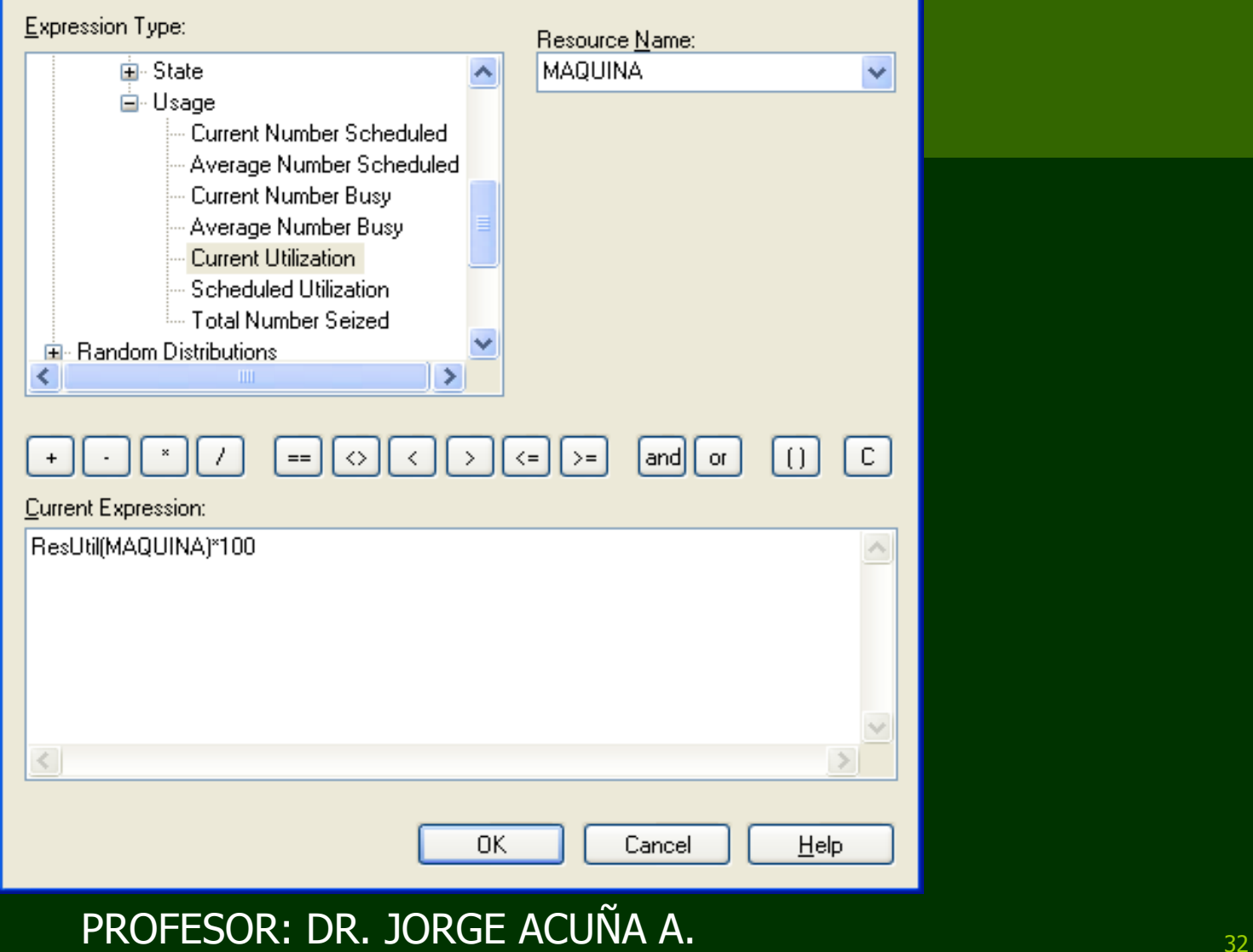

### *EXPRESSION BUILDER*

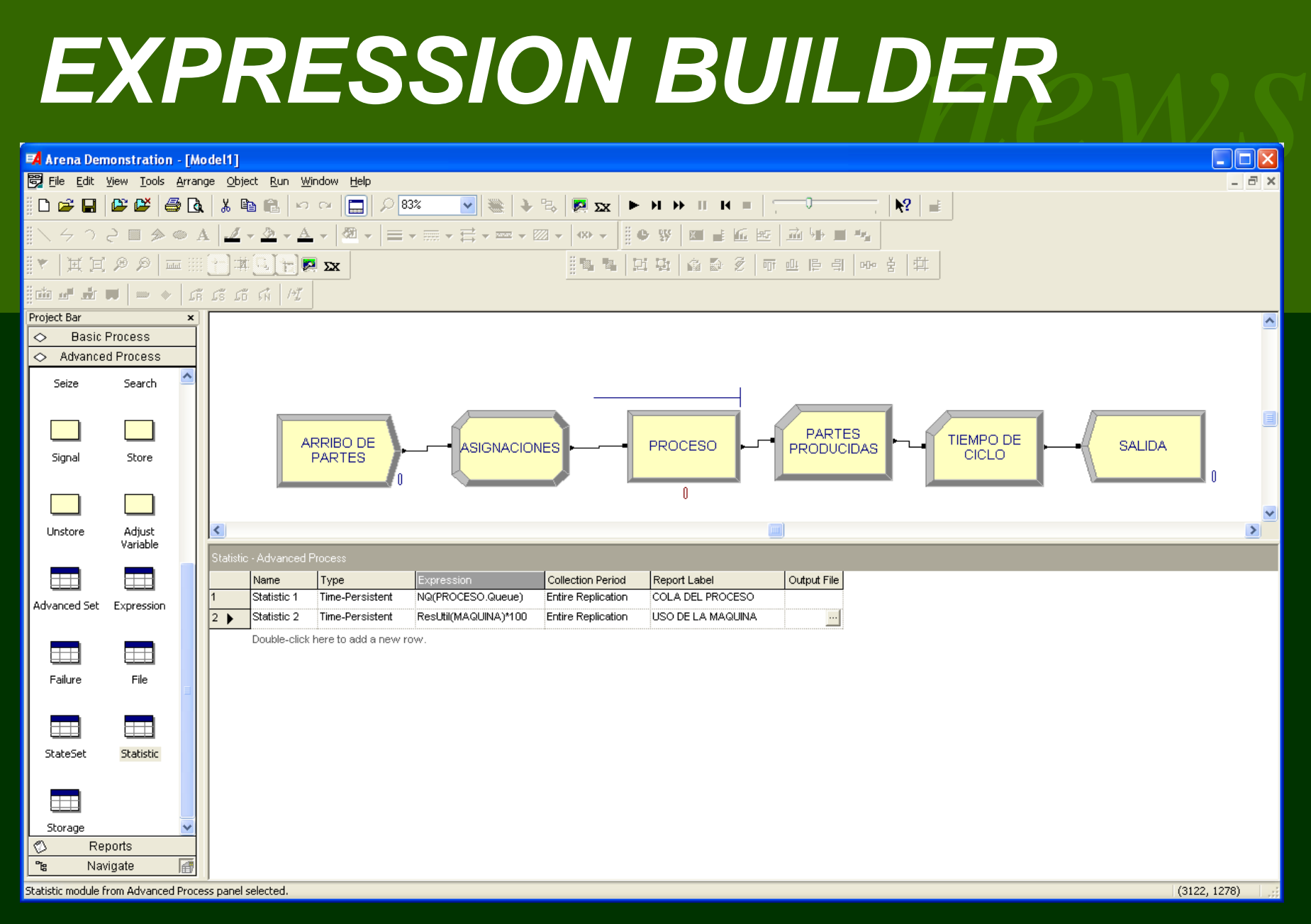

### **AND SERVICE SERVICE SERVICE SCRIBERED INTERNATIONAL UNIVERSITIES®** *GRAFICOS DINAMICOS*

- Trazabilidad de variables, colas, recursos mientras la simulación corre. Es un tipo de animación de datos
- Desaparece al terminar la simulación (para guardar la información debe salvar la información, y luego posprocesarla con el "Output Analyzer"
- Usar el botón **++** de la barra de "Animate" y Agregue:
	- Expresión a graficar (puede usar Data series: Add)
	- Agregue la variable y valores del eje *y* (inicialmente aproximar)
	- Llevra el gráfico al modelo
- El tamaño se ajusta en la ventana del modelo

# *GRAFICOS (EJEMPLOS)*

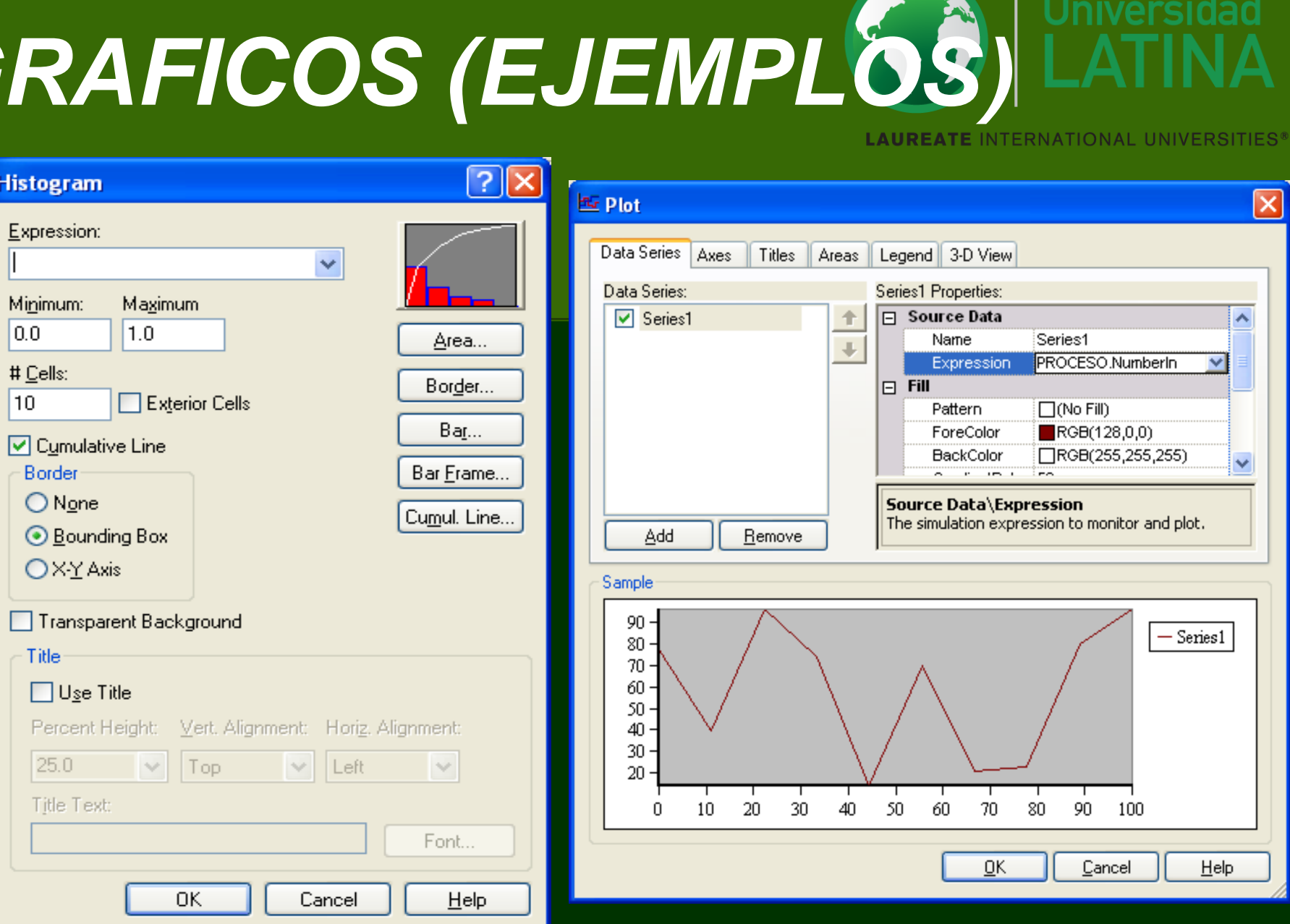

## CONDICIONES DE LA 9 LATINA<br>CORRIDA<br>
CORRIDA *CORRIDA*

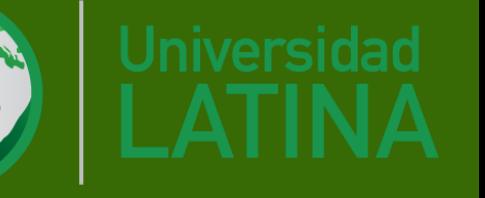

• *Menú de "Run*/*Setup" tiene cinco etiquetas:*

- "Project Parameters" Título del proyecto, nombre del analista, estadísticas de salida
- "Replication Parameters" "Number of Replications" (número de corridas), "Length of Replication (and Time Units)" (tiempo de la corrida), "Base Time Units (output measures, internal computations)" (unidades de tiempo usadas en el modelo), "Warm-up Period (when statistics are cleared)" (tiempo de calentamiento), "Terminating Condition (complex stopping rules)" (reglas especiales de parada), "Initialization options Between Replications"
- Otras tres etiquetas son para velocidad de animación, condiciones de corrida y preferencias del reporte.

## *CONDICIONES DE LA* • Indiversidad<br> *CORRIDA* FRANCISCO REPORT REPORTED **REPORT DE LA PROPERTENT REPORT DE LA PROPERT DE LA PROPERTENT DE LA PROPERTENT DE LA PROPERTENT DE LA PROPERTENT DE LA PROPERTENT DE LA PROPERTENT DE** *CORRIDA*

#### *Terminación de la simulación:*

- *Debe ser especificada*
- *Arena no tiene un default*
- *Si no se especifica, Arena corre indefinidamente*

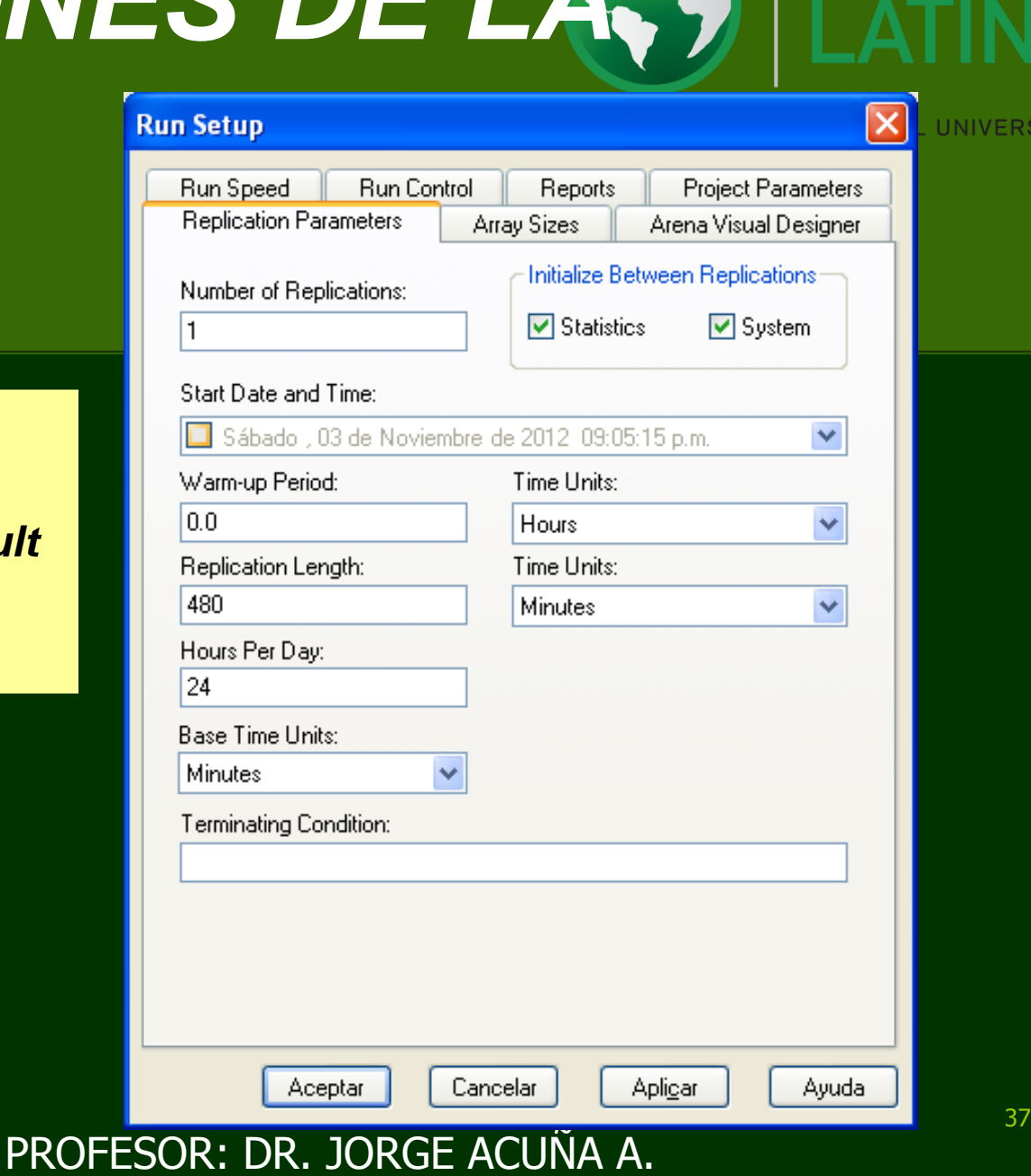

### *REPORTES*

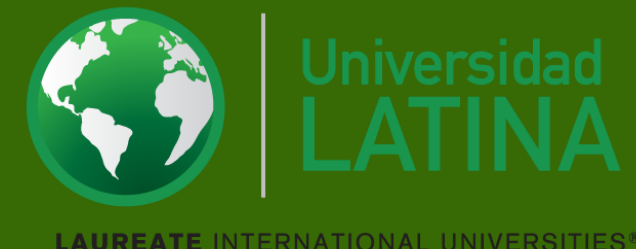

- Presione "Yes" al final de la corrida
	- Abra una ventana de reporte
	- La barra muestra un panel de reportes
	- Se deben cerrar todos los reportes antes de corridas futuras
- El "Default" es "Category Overview"
- "Table contents" para cambios rápidos entre reportes
- Tiempo en unidades de tiempo del modelo
- Puede usar la salida de SIMAN
- Produce un archivo ASCII

#### *REPORTE (EJEMPLO) SALIDA DE SIMAN*

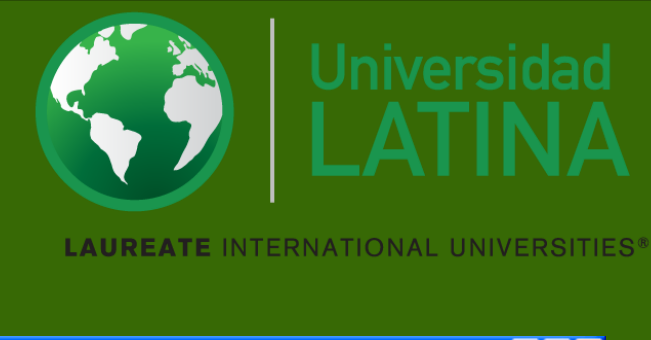

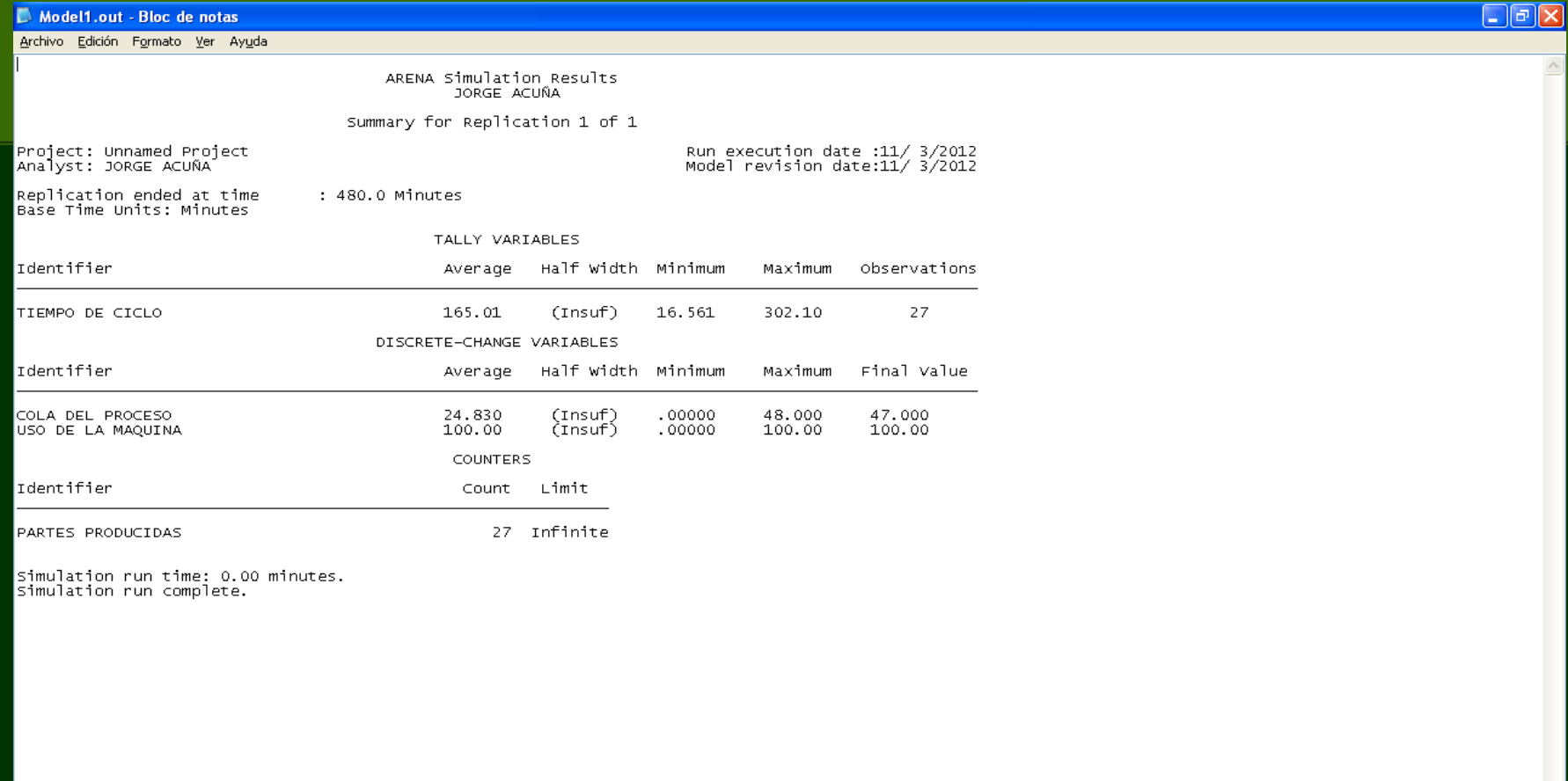

#### *REPORTE (EJEMPLO) SALIDA DE ARENA*

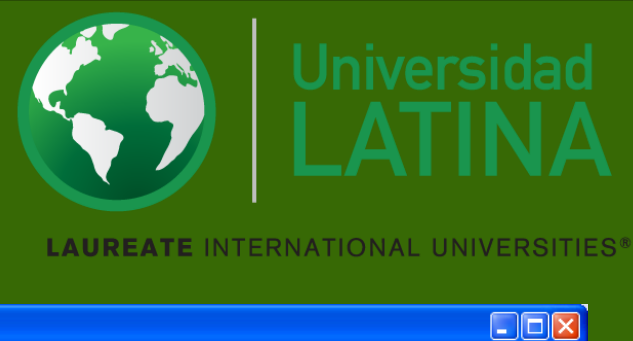

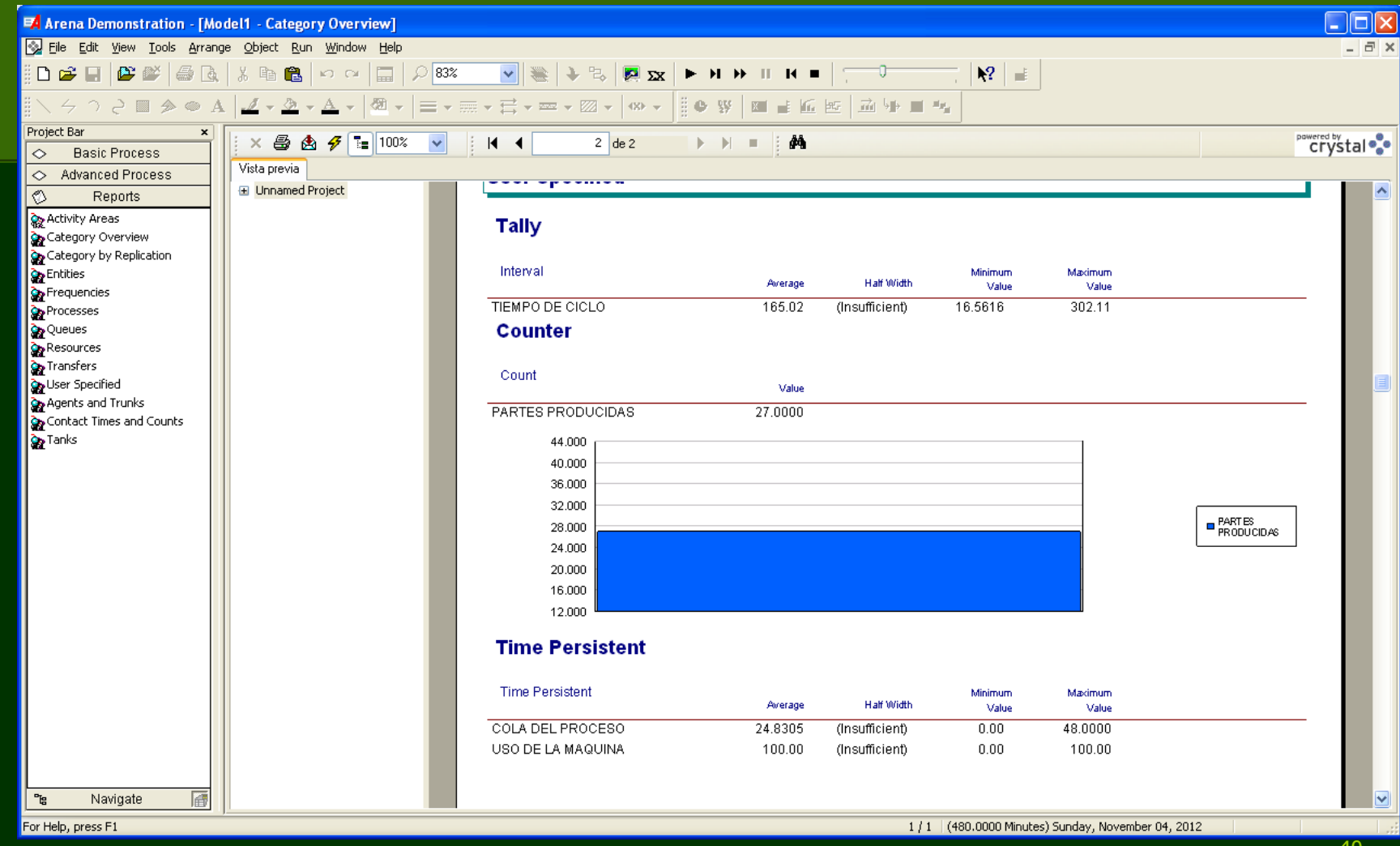

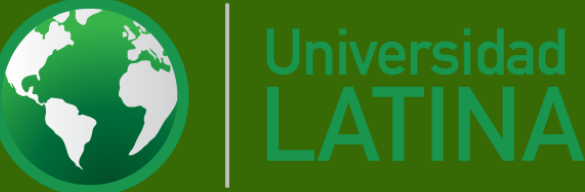

### *OTRAS APLICACIONES*

- Otras aplicaciones:
	- Input Analyzer
	- Process Analyzer
	- Output Analyzer
- Import/Export model to/from Database Excel o Access
- Visual Basic Editor para escribir código VBA
- Options **–** controla la forma en que Arena trabaja y luce (no lo toque a no ser que tenga claro lo que esta haciendo)

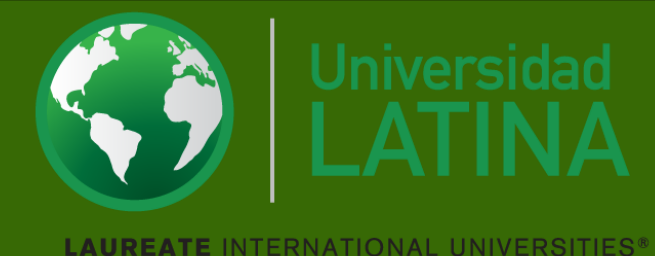

#### *HELP* Extenso y en línea

Help

- Ejemplos
- Incluye websites
- Tooltips
- SMARTs library

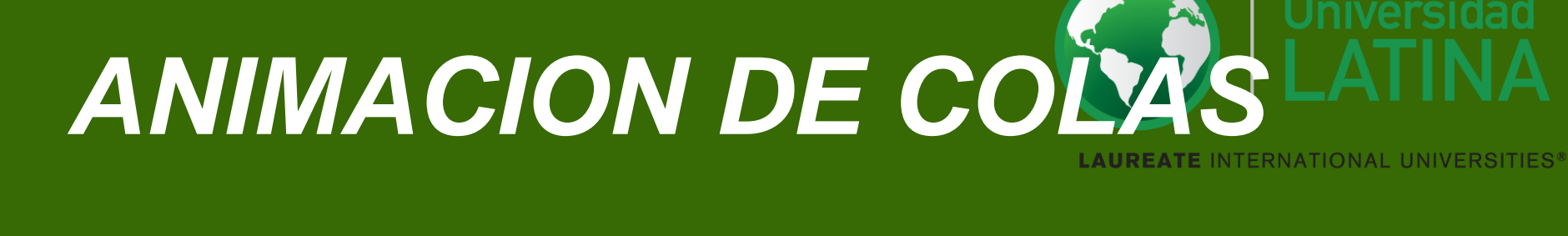

#### Colas: **se especifica en el Seize del** módulo de Process

#### • Iconos diferentes para cada tipo de entidad

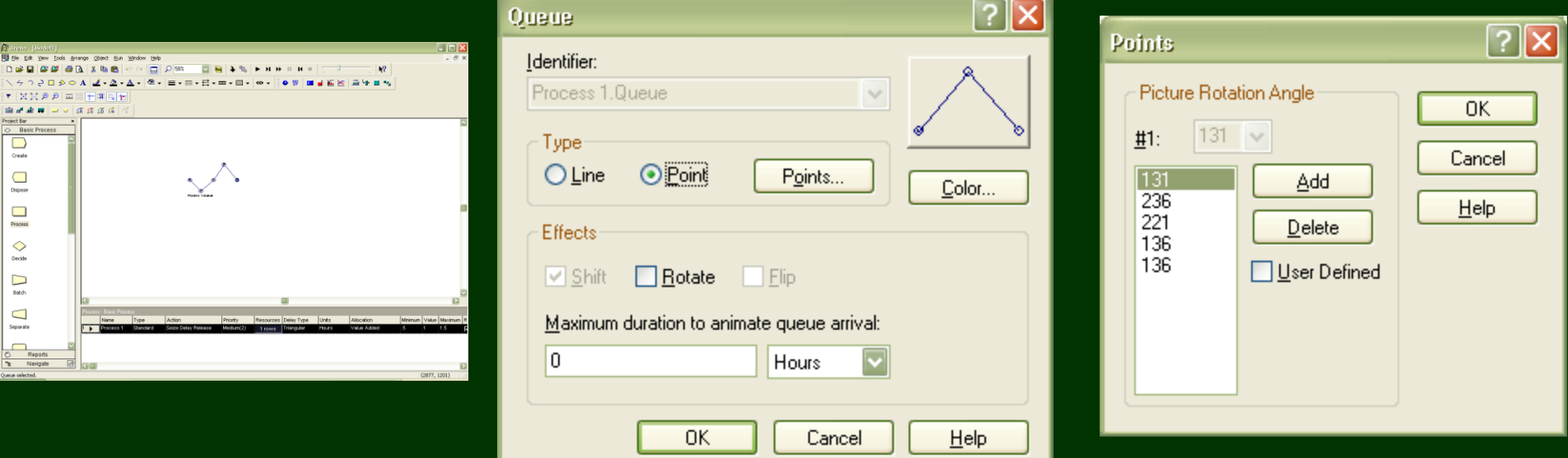

**newslette INTERNATIONAL UNIVERSITIES** *ANIMACION DE RECURSOS* 

#### **Recursos**

- Usar el boton **II** en la barra de "Animate"
- Identificar el nombre del recurso en la lista
- Especificar diferentes iconos para ocioso, ocupado, etc. Usar la biblioteca .plb

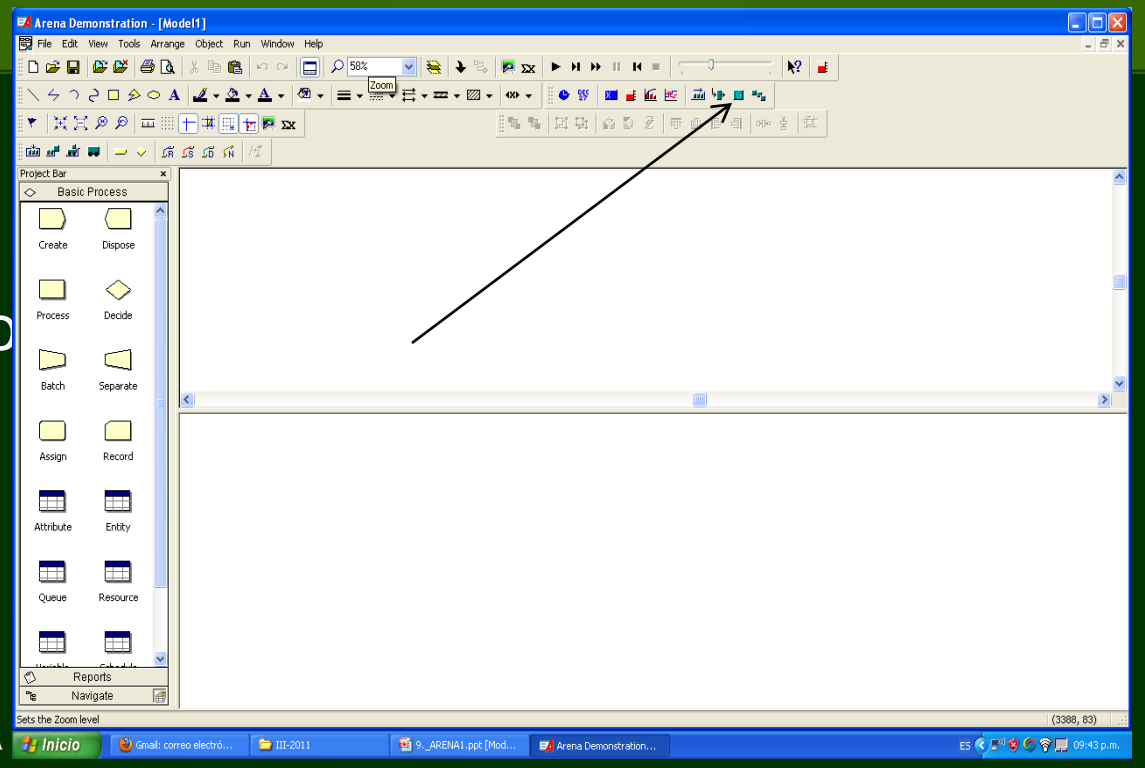

**NEWSPACE OF STRANGE INTERNATIONAL UNIVERSITIES** *ANIMACION DE RECURSOS* 

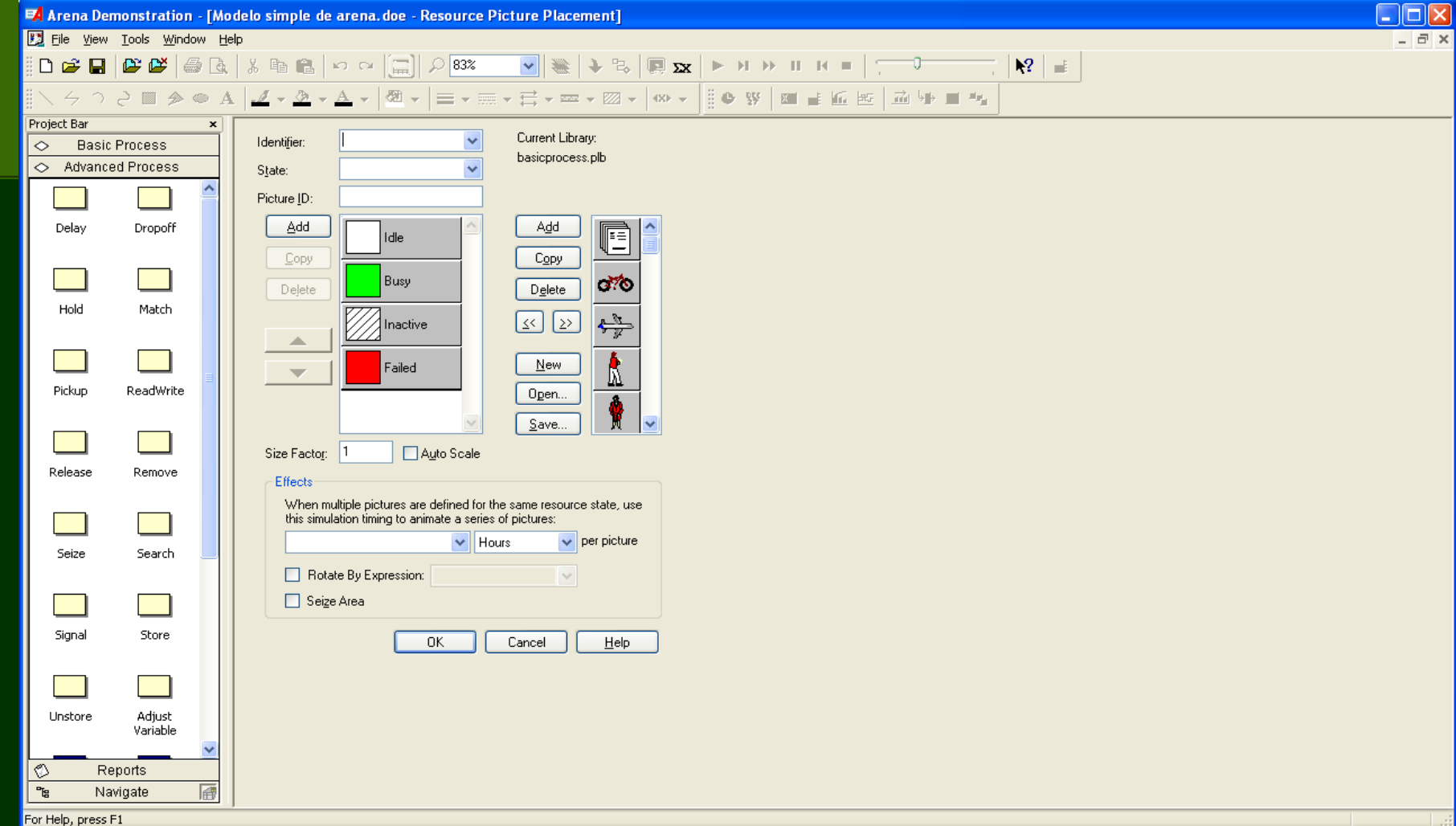

**NEWSPACE OF STRAND OF STRAND STRAND STRAND STRAND STRAND STRAND STRAND STRAND STRAND STRAND STRAND STRAND STRAND STRAND STRAND STRAND STRAND STRAND STRAND STRAND STRAND STRAND STRAND STRAND STRAND STRAND STRAND STRAND STR** *ANIMACION DE RECURSOS* 

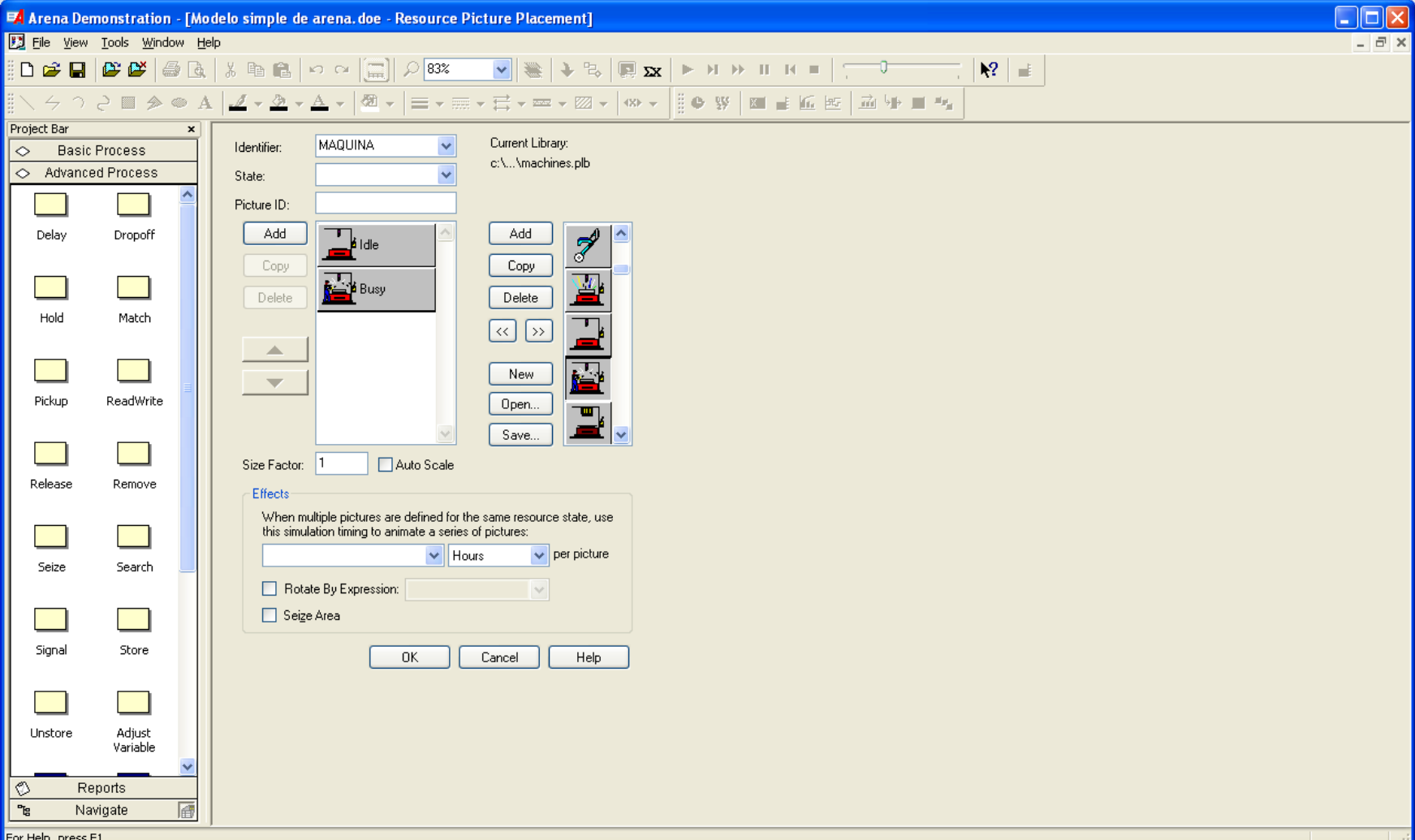

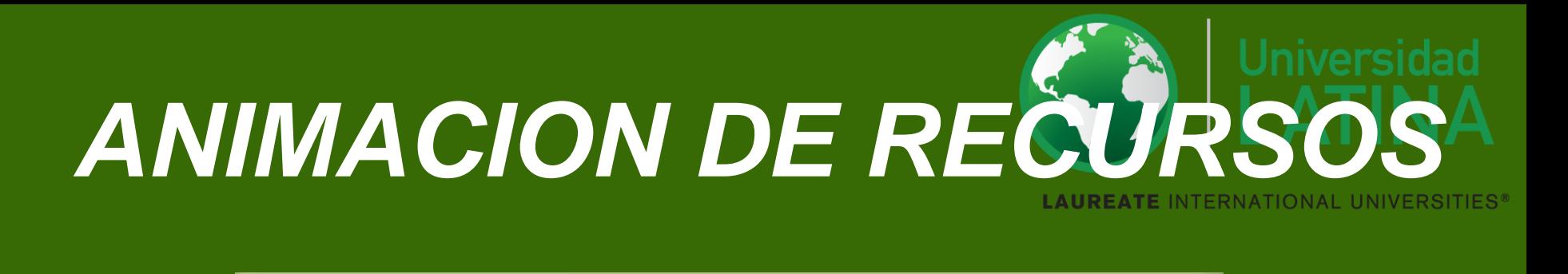

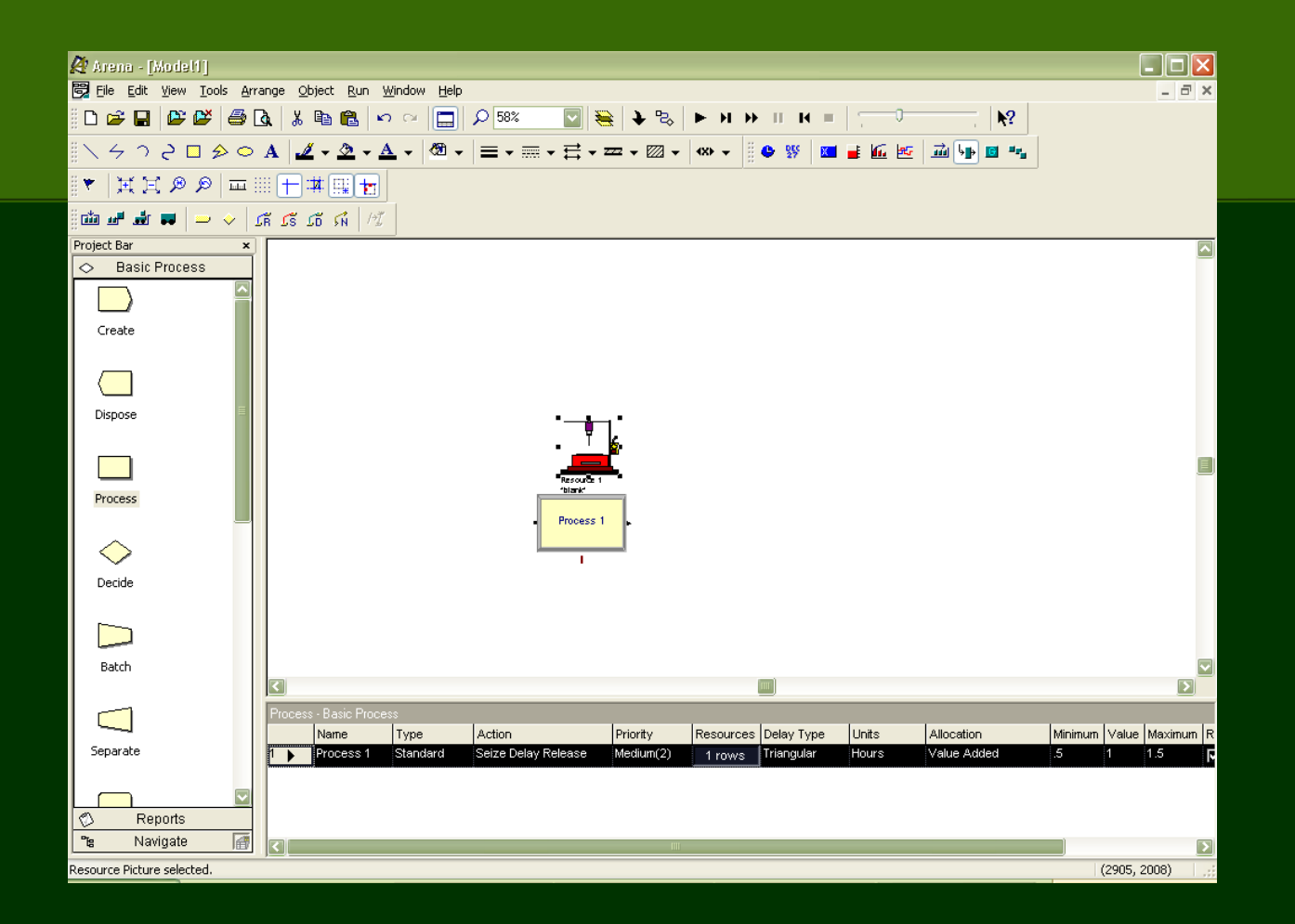